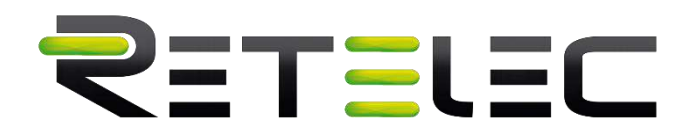

# Inversor PV conectado a red

Manual de usuario **REPVI003G**

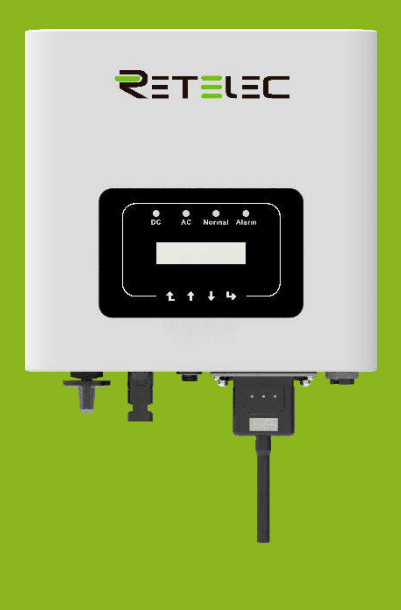

# RETELEC

# Contenido

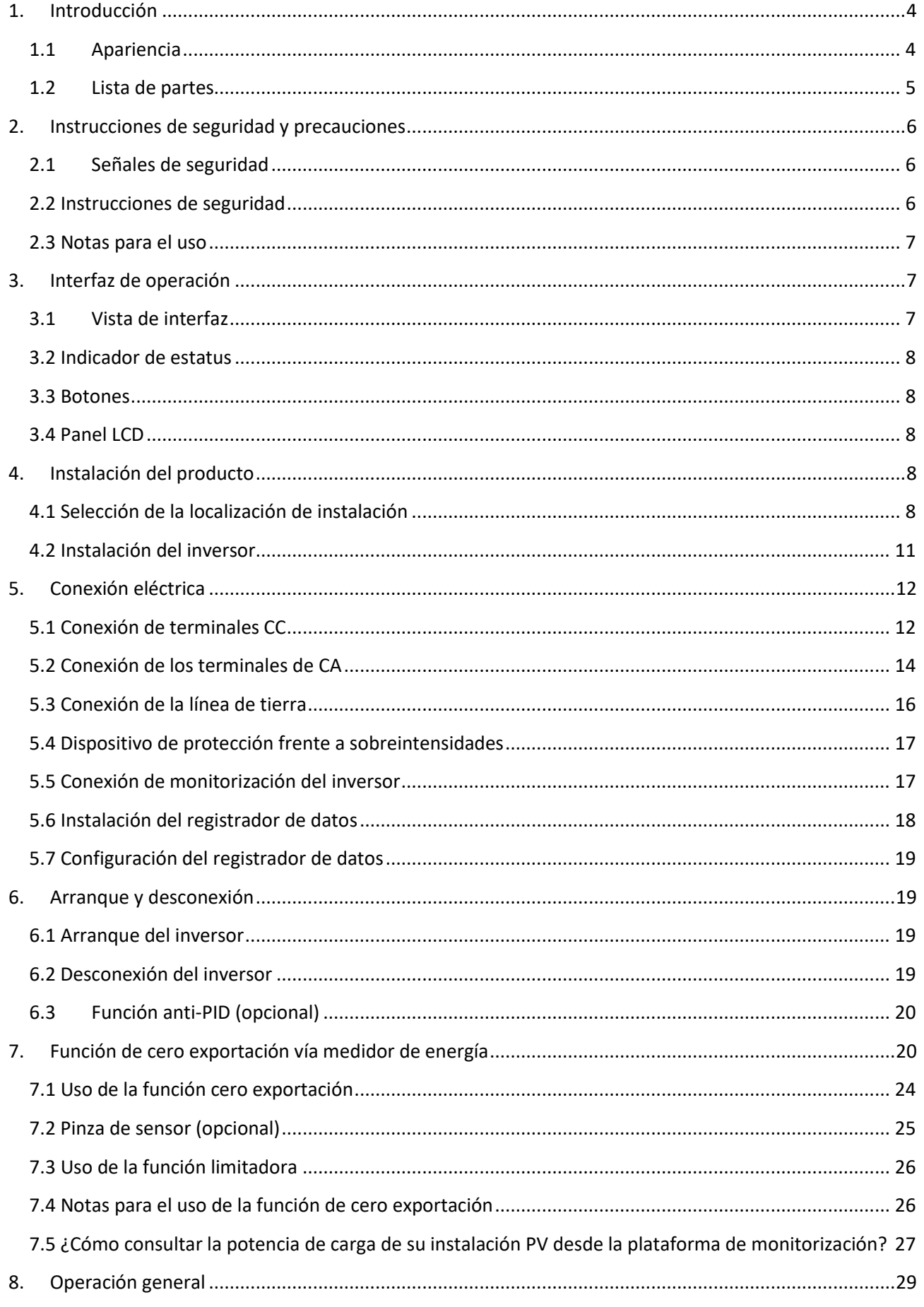

# RETELEC

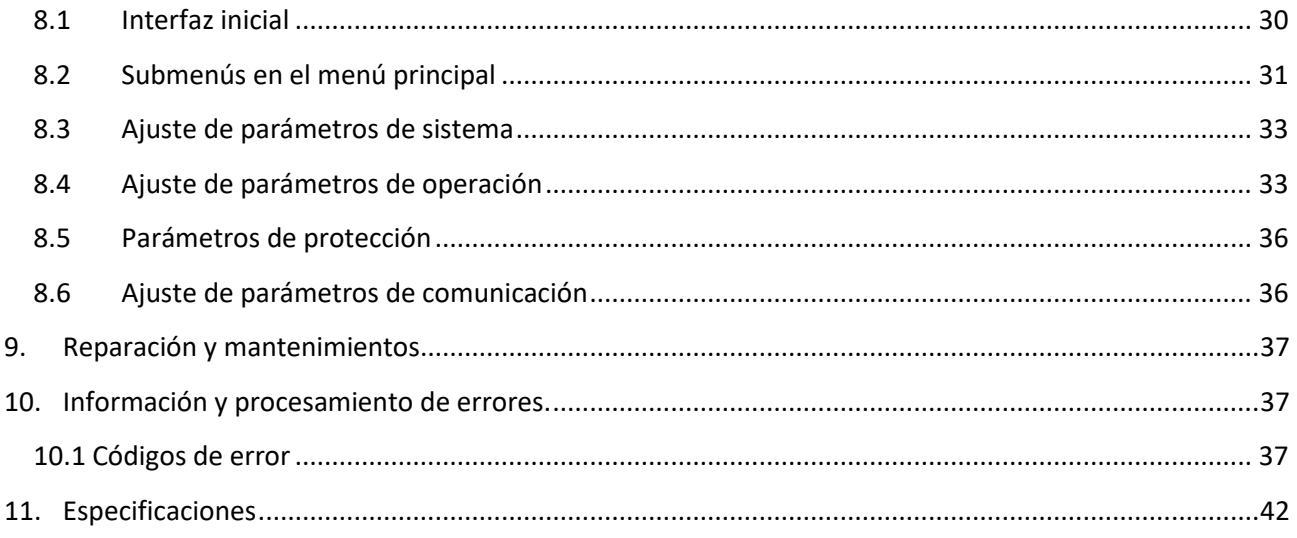

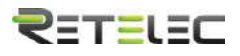

#### **Sobre este manual**

Este manual describe principalmente la información del producto, guías para su instalación, operación y mantenimiento. El manual no puede incluir información completa acerca del sistema fotovoltaico (PV).

#### **Como usar este manual**

Lea el manual y otros documentos relacionados antes de hacer ninguna operación sobre el inversor. Los documentos deben estar almacenados cuidadosamente y estar disponibles en todo momento. Los contenidos pueden ser periódicamente actualizados o revisados debido a desarrollos en el producto. La información de este manual está sujeta a cambios sin aviso previo.

#### **Sistema fotovoltaico conectado a red**

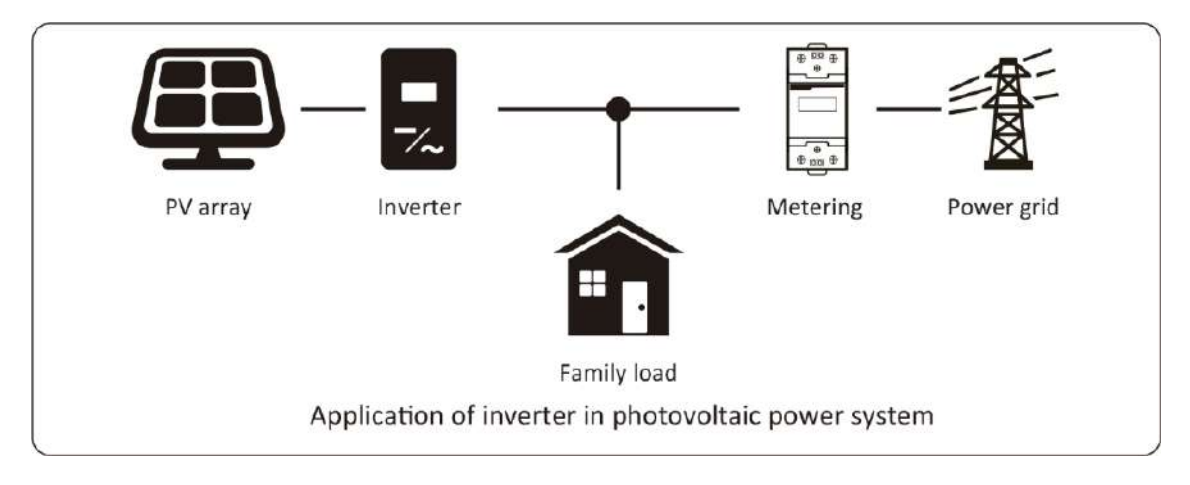

# <span id="page-3-0"></span>1. Introducción

# 1.1 Apariencia

<span id="page-3-1"></span>El inversor monofásico de string puede convertir potencia CC de paneles solares a potencia CA que puede ser volcada a la red eléctrica. Su apariencia es la mostrada a continuación. A partir de ahora, será referido como "inversor".

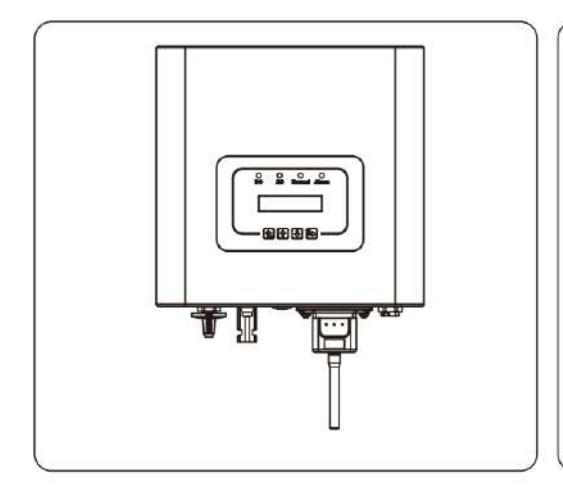

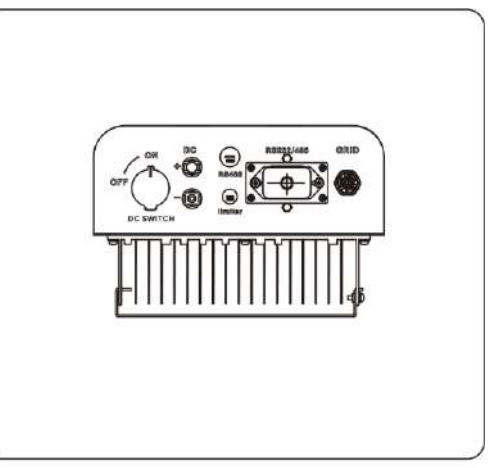

Imagen 1.1 Vista frontal Imagen 1.2 Vista inferior

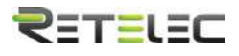

## 1.2 Lista de partes

<span id="page-4-0"></span>Por favor compruebe la siguiente tabla, para comprobar que todas las partes se incluyen en el paquete.

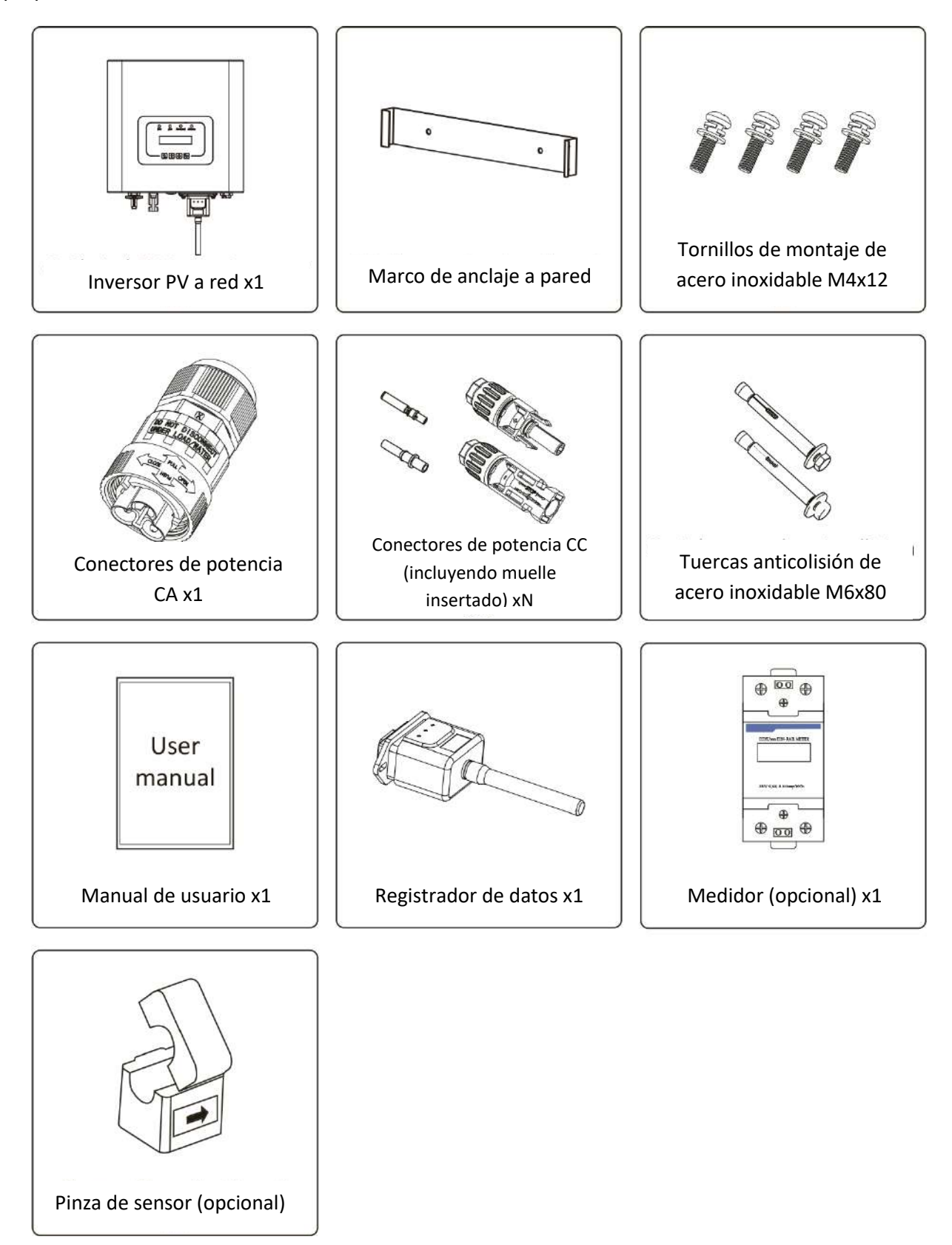

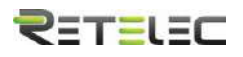

# <span id="page-5-0"></span>2. Instrucciones de seguridad y precauciones

El uso inapropiado puede resultar en potenciales peligros de descarga eléctrica o quemaduras. Este manual contiene instrucciones importantes que deben ser seguidas durante la instalación y mantenimiento. Por favor lea estas instrucciones cuidadosamente antes del uso y manténgalas para referencia futura.

# 2.1 Señales de seguridad

<span id="page-5-1"></span>Los símbolos de seguridad usados en este manual, que resaltan riesgos potenciales a la seguridad e información importante de seguridad, están listados a continuación

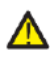

Aviso: El símbolo de aviso indica instrucciones de seguridad importantes, que, si no se siguen adecuadamente, pueden resultar en lesiones graves o la muerte.

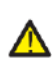

*Peligro de shock*: El símbolo de riesgo de shock eléctrico indica instrucciones importantes, que, si no se siguen, pueden resultar en un shock eléctrico.

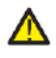

*Rasgo de seguridad*: este símbolo indica instrucciones importantes de seguridad, que, si no se siguen correctamente, pueden resultar en daño o la destrucción del inversor.

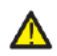

*Peligro de alta temperatura*: Precaución, el símbolo de superficie caliente indica instrucciones de seguridad, que, si no se siguen correctamente, pueden resultar en quemaduras.

## 2.2 Instrucciones de seguridad

<span id="page-5-2"></span>*Aviso*: La instalación eléctrica del inversor debe realizarse acorde a las reglas de operación de seguridad de su país o área local.

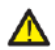

*Aviso*: El inversor adopta una estructura de topología no aislada, por tanto, debe asegurar que la entrada de CC y la salida de CA están eléctricamente aisladas antes de operar el inversor. Esta estrictamente prohibido anclar a tierra los polos positivo y negativo del string PV. En caso contrario, dañara el inversor.

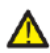

Peligro de shock: Está prohibido desmontar la caja del inversor, existe riesgo de descarga eléctrica, que puede causar lesiones graves o la muerte, por favor póngase en contacto con personal cualificado para realizar reparaciones.

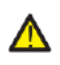

*Peligro de shock*: Cuando el módulo PV está expuesto a la luz solar, la salida generara una tensión CC. Está prohibido tocarlo para evitar peligros de shock

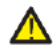

*Peligro de shock*: Cuando desconecte la entrada y la salida del inversor para mantenimiento, por favor espere al menos 5 minutos hasta que el inversor descargue la energía remanente.

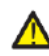

*Peligro de alta temperatura*: La temperatura local del inversor puede exceder los 80<sup>°</sup>C durante la operación. Por favor, no toque la carcasa del inversor.

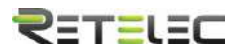

## 2.3 Notas para el uso

<span id="page-6-0"></span>El inversor monofásico anclado a red está diseñado y testado bajo las regulaciones de seguridad listadas. Puede asegurar la seguridad personal del usuario. Pero como dispositivo eléctrico, puede causar shock o lesiones por su operación incorrecta. Por favor, opere la unidad bajo los requerimientos a continuación:

- 1. El inversor debe instalarse y mantenerse por personas cualificadas bajo estándares y regulaciones locales.
- 2. Debe desconectar el lado CA primero, y entonces desconectar el lado CC mientras realiza la instalación y mantenimiento, tras esto, por favor espere al menos 5 minutos para evitar una descarga eléctrica.
- 3. La temperatura local del inversor puede exceder los 80ºC durante la operación. No lo toque para evitar sufrir daños.
- 4. Toda la instalación eléctrica debe realizarse acorde con los estándares eléctricos locales, y tras obtener el permiso de departamento de suministro local, los profesionales pueden conectar el inversor a la red.
- 5. Por favor tome las precauciones antiestáticas apropiadas
- 6. Por favor instale el inversor fuera del alcance de los niños
- 7. Cuando arranque los inversores, antes cierre el automático del lado de la red, y entonces cierre el lado de CC. Cuando apague los inversores, primero abra el automático del lado de CA, y después el del lado de CC.
- 8. No inserte o retire terminales CA o CC durante la operación normal del inversor.
- 9. La tensión de entrada CC del inversor no debe exceder el máximo permitido por el modelo.

# <span id="page-6-2"></span><span id="page-6-1"></span>3. Interfaz de operación 3.1 Vista de interfaz

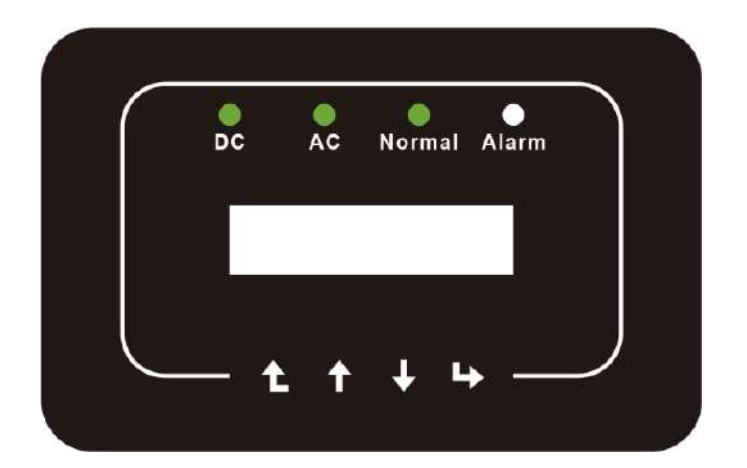

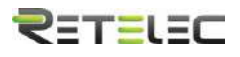

# 3.2 Indicador de estatus

<span id="page-7-0"></span>Hay cuatro LEDs indicadores de estatus en el panel frontal del inversor. Por favor consulte la tabla 3.1 para detalles

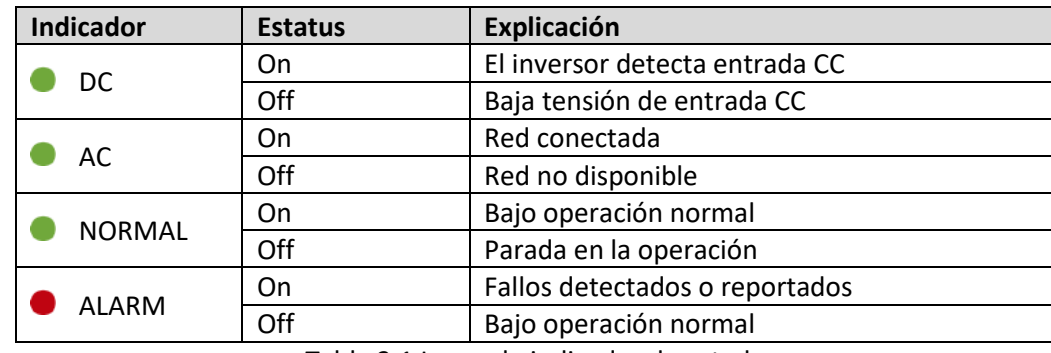

Tabla 3.1 Luces de indicador de estado

#### 3.3 Botones

<span id="page-7-1"></span>Hay cuatro teclas en el panel frontal del inversor (de izquierda a derecha): Escape, arriba, abajo e Intro. El teclado se usa para:

- Navegar por las opciones mostradas (arriba y abajo);
- Acceder a modificar los parámetros ajustables (escape e intro).

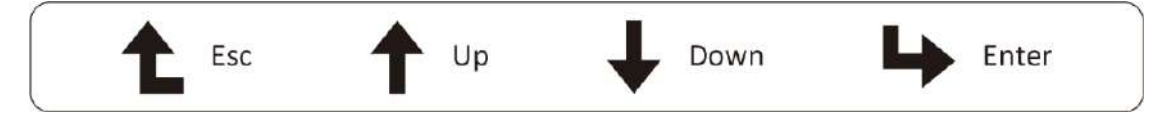

#### 3.4 Panel LCD

<span id="page-7-2"></span>El panel de cristal líquido de dos líneas está localizado en el panel frontal del inversor, que muestra la siguiente información:

-Estatus e información sobre la operación del inversor;

-Mensajes de servicio para el operador

-Mensajes de alarma e indicadores de fallo.

# <span id="page-7-3"></span>4. Instalación del producto

# 4.1 Selección de la localización de instalación

<span id="page-7-4"></span>Para seleccionar una localización para el inversor, los siguientes criterios deben ser considerados: Peligro: Riesgo de incendio

- No instale el inversor en áreas que contengan gases o materiales altamente inflamables.
- No instale el inversor en atmósferas potencialmente explosivas.
- No instale el inversor en espacios cerrados pequeños donde el aire no puede circular. Para evitar sobrecalentamiento, siempre asegúrese de que el flujo de aire alrededor del inversor no está bloqueado.

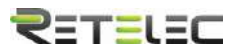

- La exposición a la luz directa aumentara la temperatura de operación del inversor y puede causar limitación de la potencia de salida. Se recomienda que el inversor se instale alejado de luz solar o lluvia directas.
- Cuando instale el inversor debe considerar evitar el sobrecalentamiento de la temperatura ambiente. Se recomienda tapar la luz solar directa cuando la unidad supere los 40ºC.

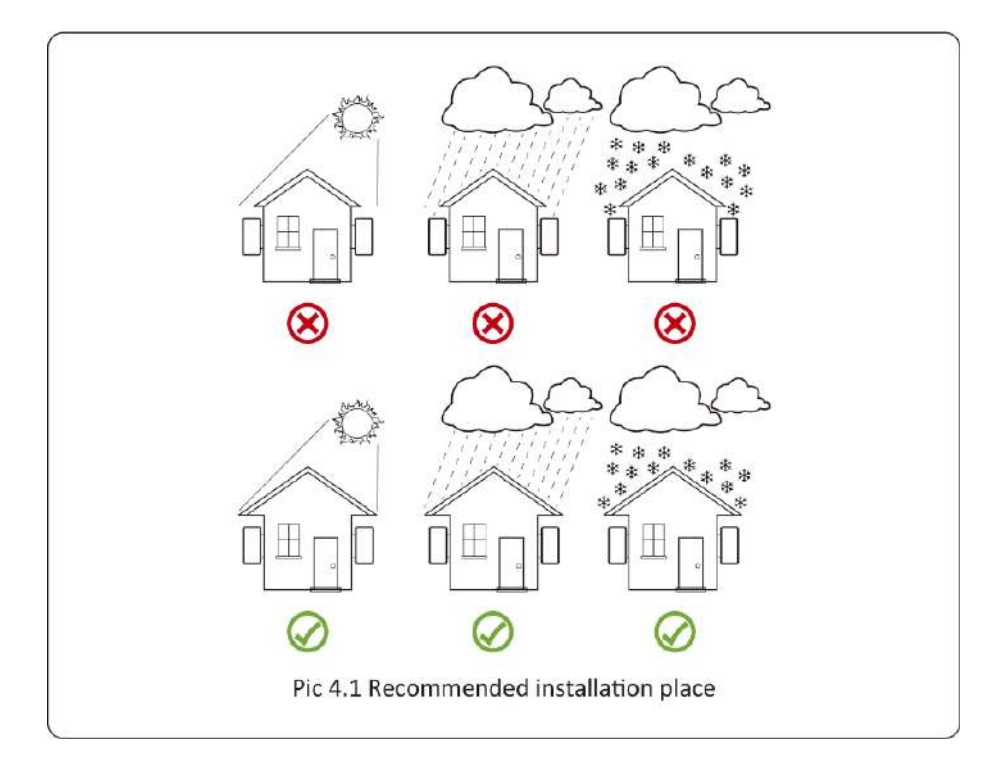

- Instalar en una pared o estructura fuerte capaz de aguantar el peso
- Instalar verticalmente con una inclinación máxima de +/- 15º. Si el inversor montado está más inclinado, la disipación de calor puede ser inhibida, y la potencia obtenida puede ser menor de la esperada.
- Si instala más de un inversor, debe dejar al menos 500mm de hueco entre cada inversor, en sentido horizontal y vertical. Debe instalar el inversor fuera del alcance de los niños. Ver imagen 4.3
- Considere si el entorno de instalación permite ver el panel LCD y los indicadores de estatus claramente.
- Si el inversor se instala en un edificio cerrado, debe proveerse de un entorno ventilado.

Riesgo de seguridad: No coloque ni almacene objetos al lado de un inversor.

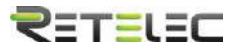

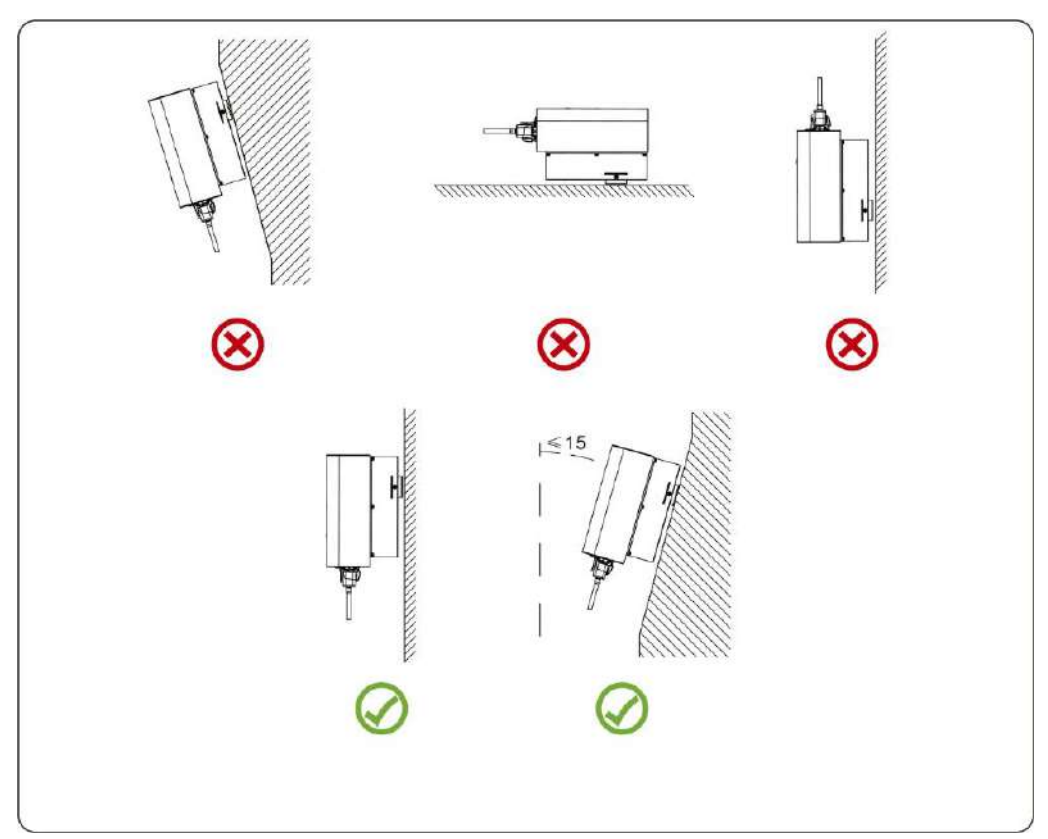

Imagen 4.2 ángulo de instalación

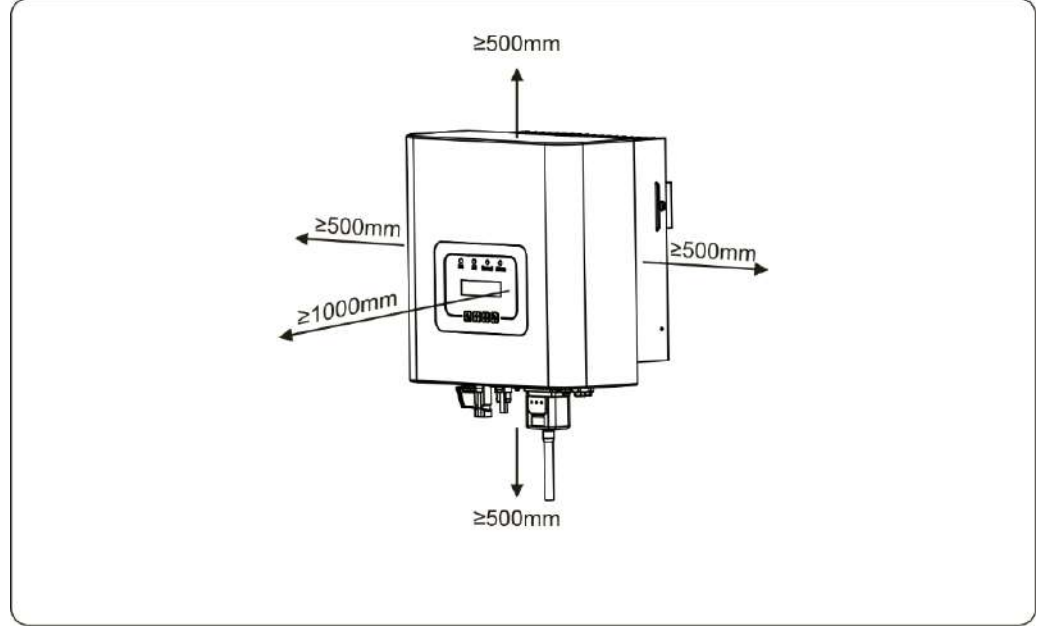

Imagen 4.3 espacio de instalación

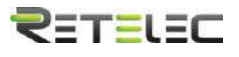

# 4.2 Instalación del inversor

<span id="page-10-0"></span>El inversor está diseñado acorde a la instalación montada en una pared. Por favor use el equipo para anclaje a pared cuando lo instale.

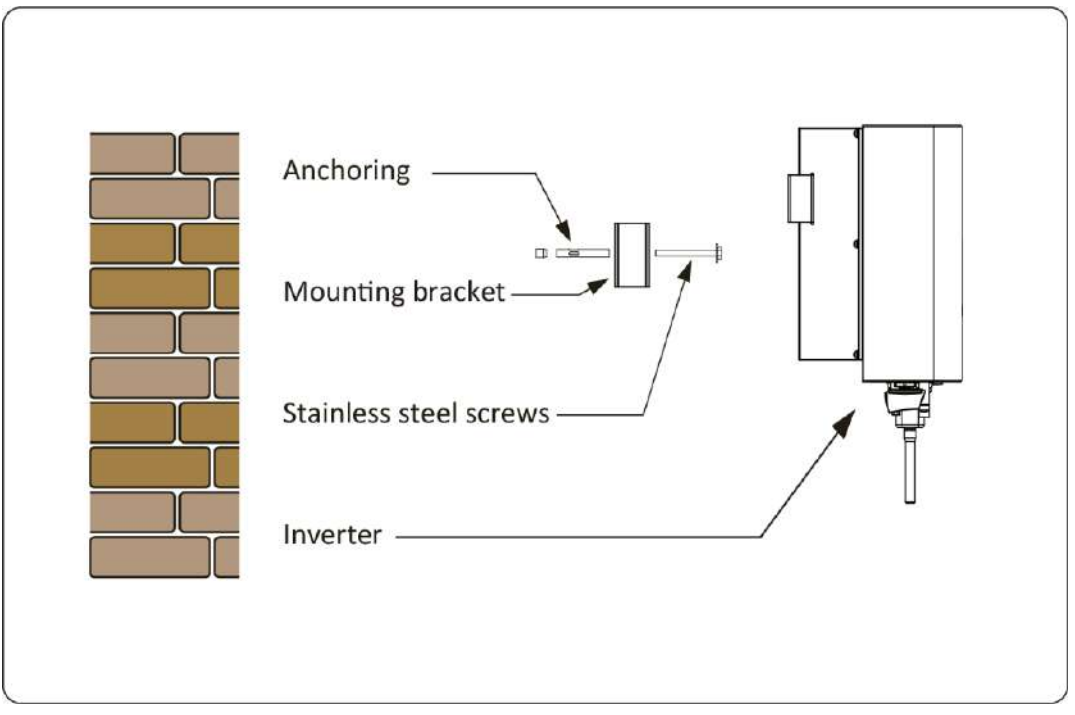

Imagen 4.4 Instalación del inversor

#### **El procedimiento se muestra a continuación:**

Colocar en la pared adecuada acorde a las posiciones de los pernos en el marco de montaje, y entonces marque los agujeros. En una pared de ladrillo, la instalación debe ser adecuada para la instalación del perno de expansión.

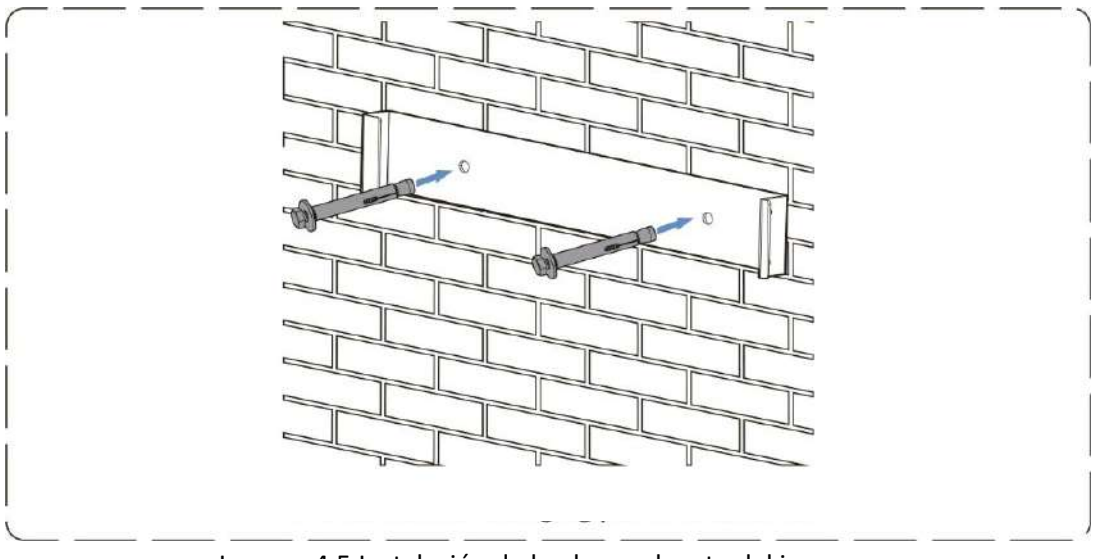

Imagen 4.5 Instalación de la placa colgante del inversor

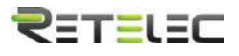

2. Asegúrese de que la posición de los agujeros de montaje en la pared está acorde a la placa de montaje, y el marco de montaje es horizontal.

3. Cuelgue el inversor del tope del marco de instalación y use los tornillos M4 entre los accesorios para anclar el disipador del inversor a la placa colgante, para asegurarse de que el inversor no se va a mover.

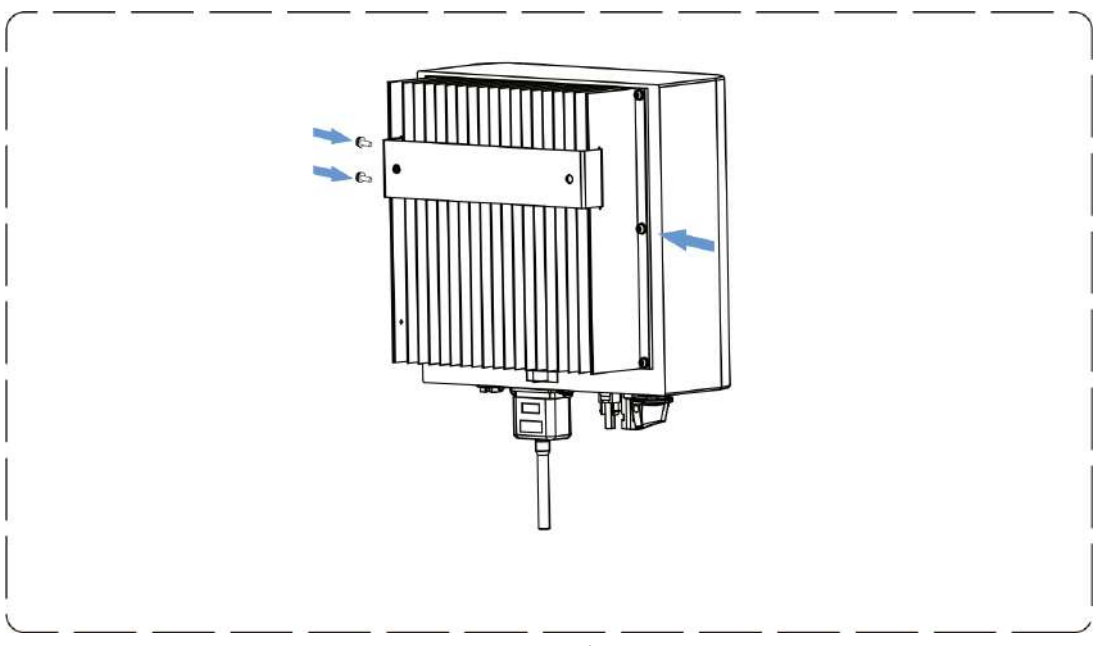

Imagen 4.6 Instalación del inversor

# <span id="page-11-0"></span>5. Conexión eléctrica

#### 5.1 Conexión de terminales CC

- <span id="page-11-1"></span>1. Apague el interruptor de suministro principal de red
- 2. pague el aislador CC.
- 3. Monte el conector de entrada de PV al inversor

Aviso de seguridad: Por favor no conecte el polo positivo ni el negativo de PV a tierra, podría causar daños serios al inversor.

Aviso de seguridad: Antes de conectarlo, por favor asegúrese de que la polaridad de la tensión de salida del array de PV se alinea con los símbolos "DC+" y "DC-".

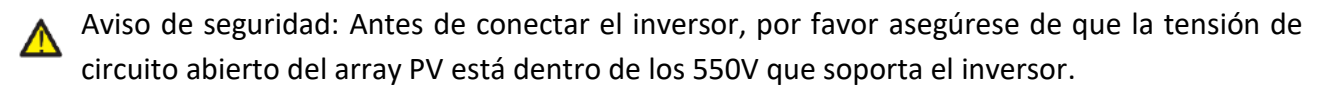

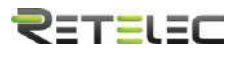

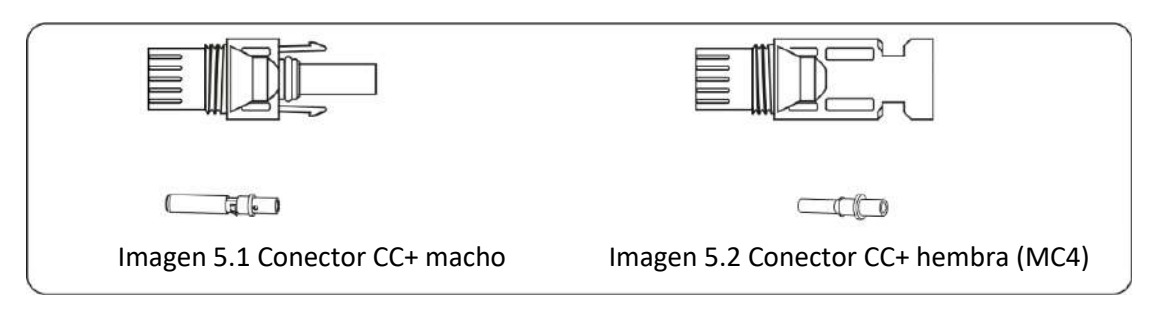

Aviso de seguridad: Por favor utilice cable adecuado para CC en el sistema PV.

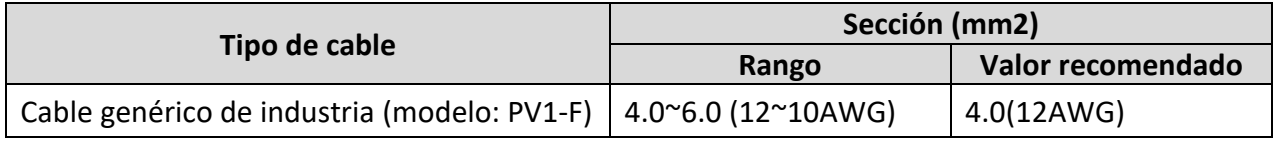

Tabla 5.1 Especificaciones de cable CC

Los pasos para montar los conectores de CC son los siguientes:

a) Pele el cable en torno a 7m, desmonte la tuerca de tope de conexionado (ver imagen 5.3)

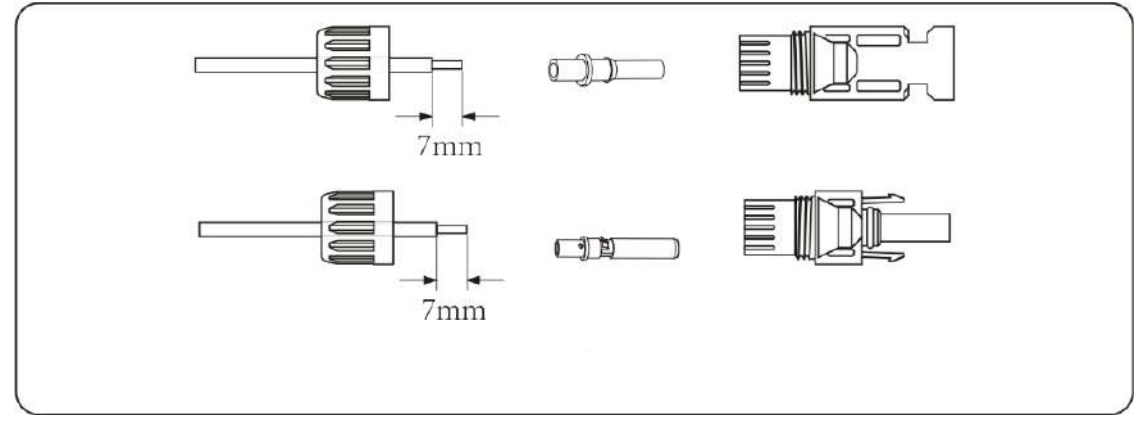

Imagen 5.3 Desmonte la tuerca de tope de conexionado

b) Crimpe los terminales de metal con una crimpadora como se muestra en la imagen 5.4

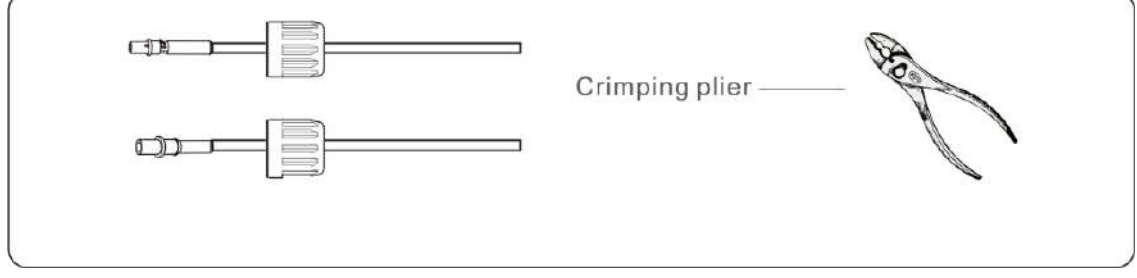

Imagen 5.4 Crimpe el pin de contacto al cable

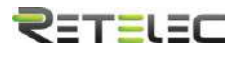

c) Inserte el pin de contacto en la parte del tope del conector y enrosque la tuerca del tope a la parte del tope del conector. (como se muestra en la imagen 5.5).

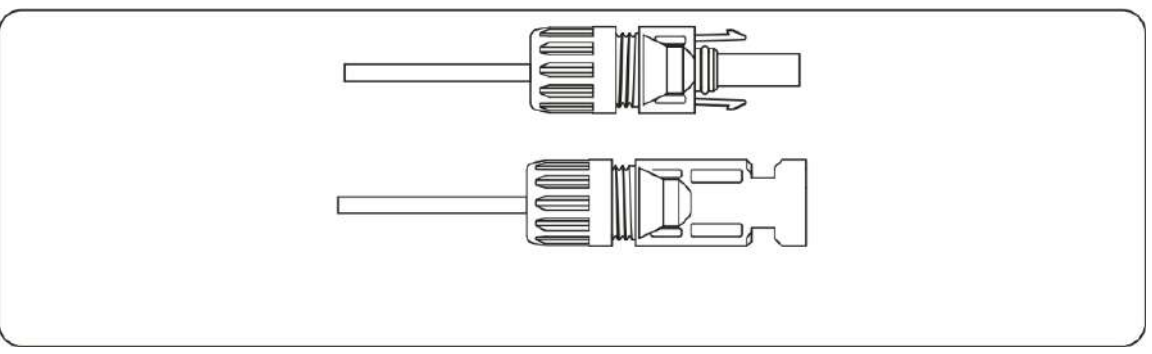

Imagen 5.5 Conector con tuerca de tope enroscada

d) Finalmente inserte el conector CC en las entradas positivas y negativas del inversor, como se muestra en la imagen 5.6

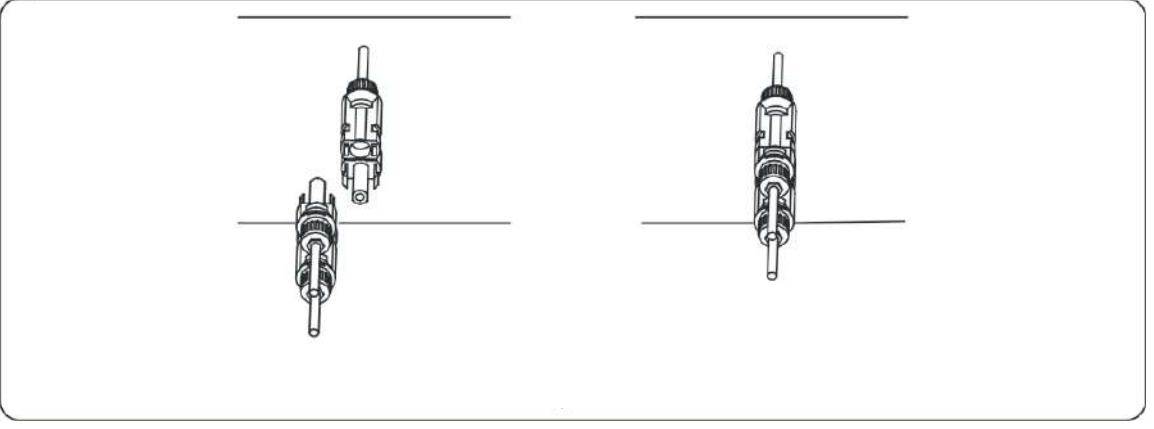

Imagen 5.6 Conexión de las entradas CC

Aviso: La luz solar que incide en el panel generara tensión, la alta tensión en series puede suponer un peligro para la vida. Por tanto, antes de conectar la línea de entrada CC, los paneles deben ser tapados por material opaco y el interruptor de CC debe estar apagado. En caso contrario, la alta tensión del inversor puede provocar condiciones amenazantes para la vida.

Aviso: Use los conectores CC de los accesorios. No interconecte conectores de diferentes fabricantes.

# 5.2 Conexión de los terminales de CA

<span id="page-13-0"></span>No cierre el interruptor CC después de que los terminales de CC estén conectados. Conecte el terminal CA al lado CA del inversor, el lado CA está equipado con terminales monofásicos CA que pueden ser conectados convenientemente. Se recomienda para la instalación cable flexible. Las especificaciones se muestran en la tabla 5.2

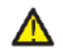

A Aviso: Se prohíbe el uso de un solo automático para varios inversores, así como la conexión de carga entre los automáticos y el inversor.

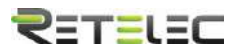

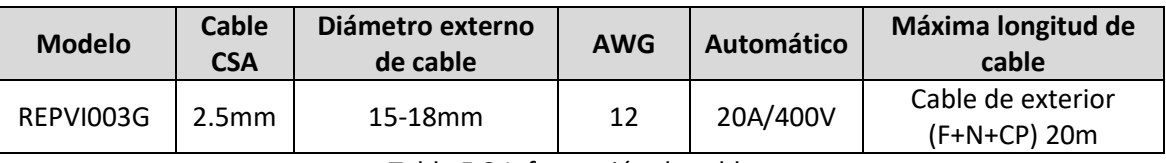

Tabla 5.2 Información de cables

La salida del conector de CA está dividida en tres partes: encaje de ajuste, manguito y sellante, como se muestra en la imagen 5.7, los pasos son los siguientes:

Paso 1: Retire el anillo sellante del cable en secuencia con el conector CA.

Paso 2: Separe el manguito de la cuenca de encaje, como se muestra en la imagen 5.7, el cuerpo del conector tiene dos agujeros de bloqueo, y pulse la válvula de bloqueo en el agujero hacia dentro para separar la cuenca de encaje del manguito.

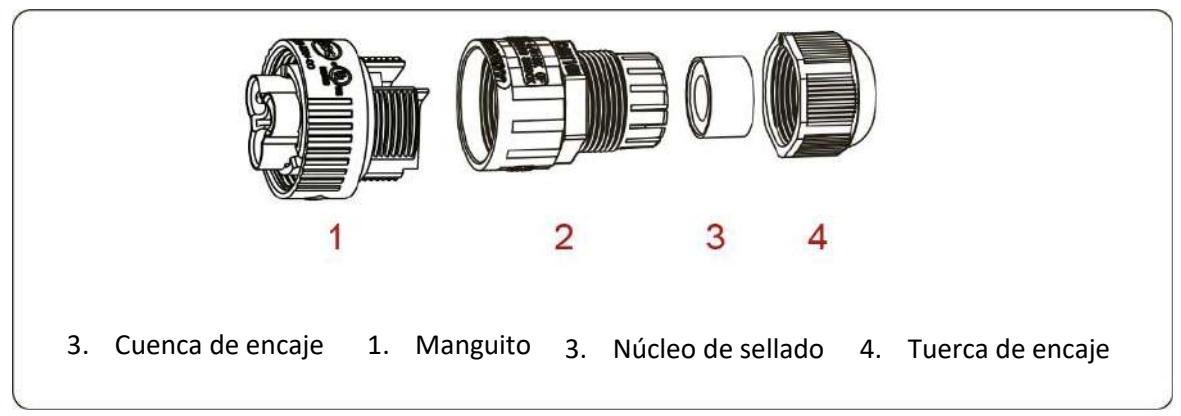

Imagen 5.7 Estructura del conector CA

Paso 3: Use peladores para retirar la funda protectora y la capa de aislamiento del cable CA a la longitud correcta, como se muestra en la imagen 5.8.

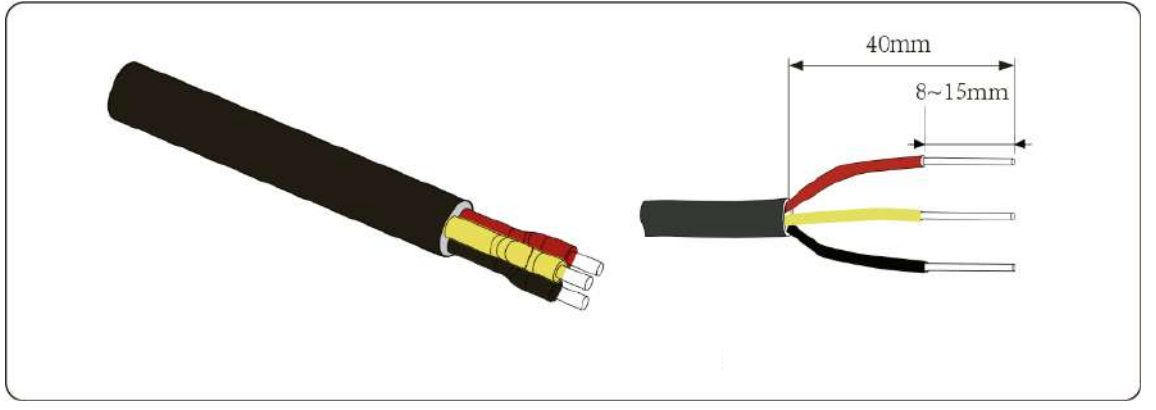

Imagen 5.8 pelado del cable CA

Aviso: Tenga cuidado de distinguir los cables F, N y CP

Paso 4: Inserte el cable (F, N, CP) en el sellante y el manguito

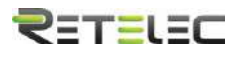

Paso 5: Use un destornillador para aflojar los tornillos de la cuenca e inserte cada núcleo de cable en su correspondiente borna, y ajuste cada tornillo. El hueco de conexión del terminal de CA y su etiquetado se muestra en la imagen 5.9.

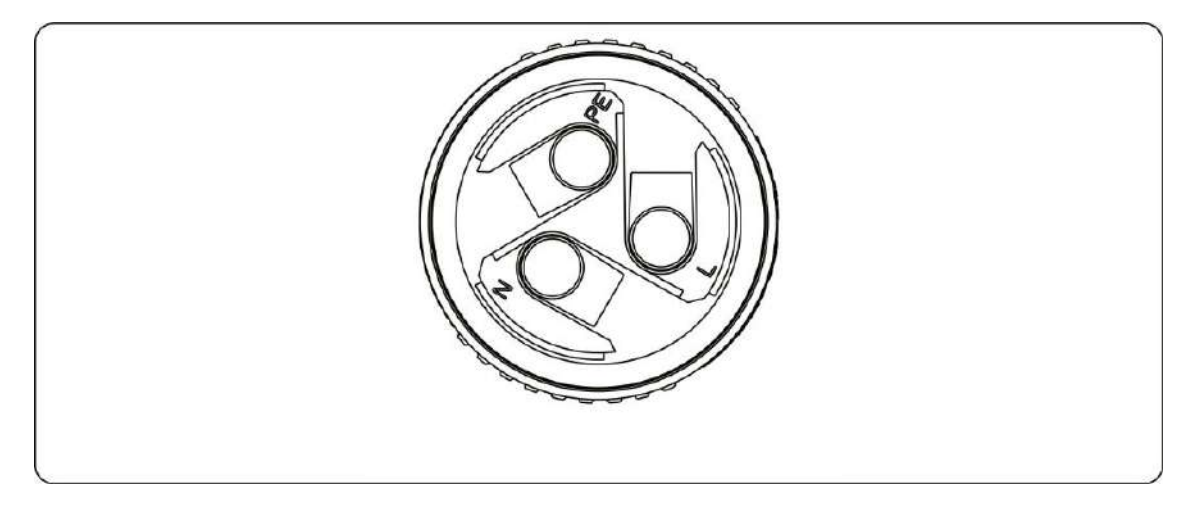

Imagen 5.9 Patrón de conexionado del conector CA

Paso 6: Coloque en su sitio el manguito y el sellante.

Paso 7: Conecte los terminales al inversor como se muestra en la imagen 5.10.

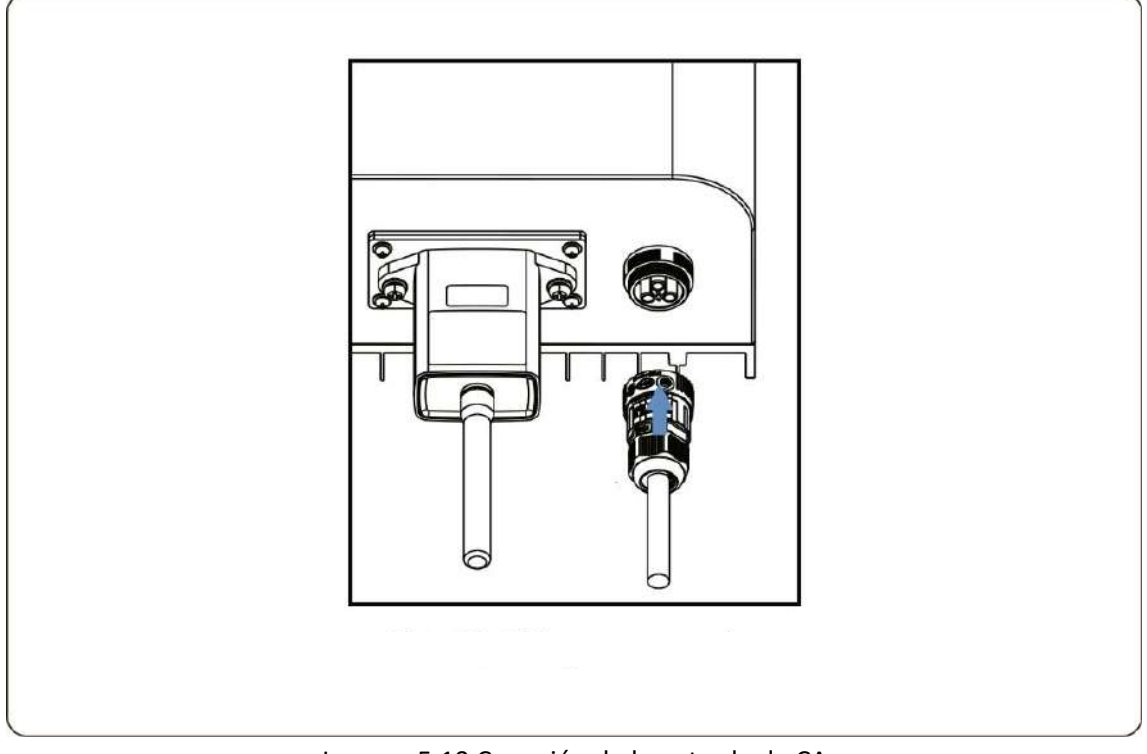

Imagen 5.10 Conexión de la entrada de CA

# 5.3 Conexión de la línea de tierra

<span id="page-15-0"></span>Una buena conexión a tierra es buena para resistir picos de tensión y mejorar el rendimiento EMI. Por tanto, antes de conectar los cables de CA, CC y comunicación, debería conectar a tierra el

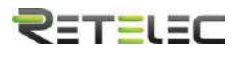

dispositivo. Para un solo sistema, solo conecte a tierra el cable CP. Para varios sistemas, todos los cables CP del inversor necesitan conectarse a la misma pletina de cobre para asegurar su conexión equipotencial. La instalación del cable de tierra se muestra en la imagen 5.11.

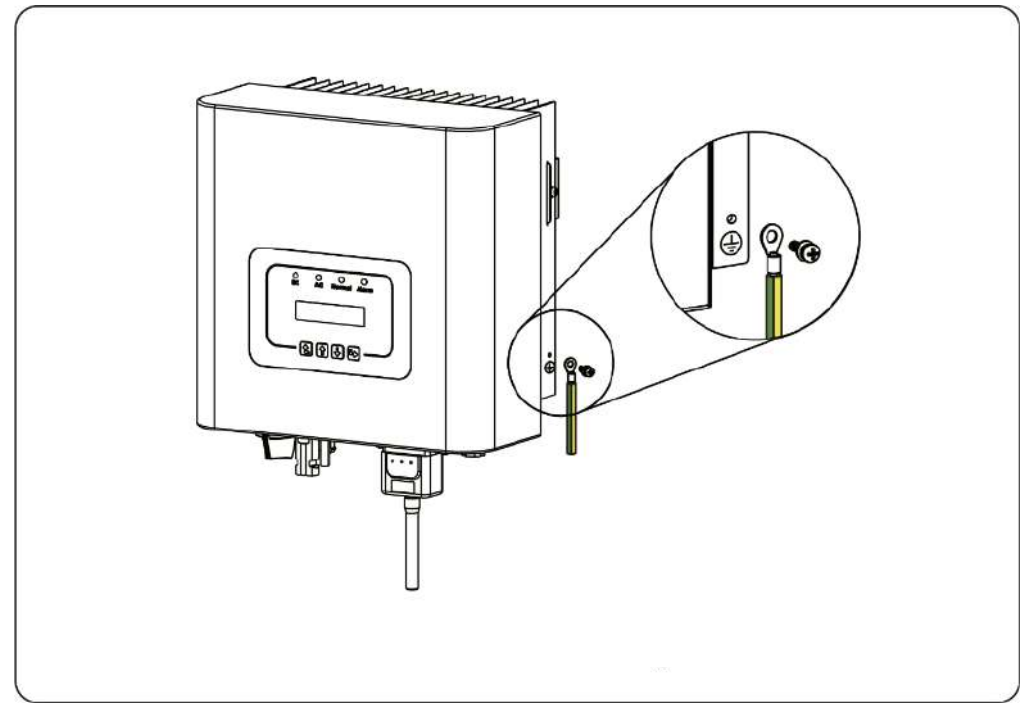

Imagen 5.11 La instalación del cable de tierra de la carcasa.

A Aviso: El inversor tiene instalado un circuito detector de fugas de corriente, si un dispositivo de detección de fugas externo es conectado, su corriente de operación debe ser igual o mayor a

#### 5.4 Dispositivo de protección frente a sobreintensidades

<span id="page-16-0"></span>Para proteger la conexión de CA del inversor, se recomienda instalar un interruptor automático para prevenir sobreintensidades. Consulte la tabla 5.3 a continuación:

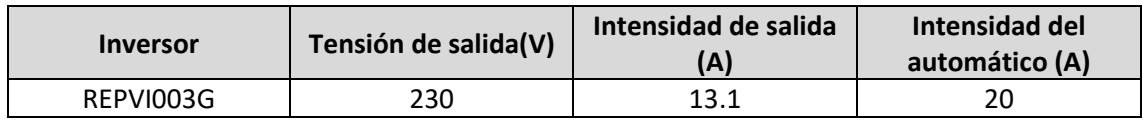

Tabla 5.3 Especificaciones de las protecciones de intensidad recomendadas.

#### 5.5 Conexión de monitorización del inversor

<span id="page-16-1"></span>El inversor tiene la función de ser monitorizado de manera remota. El inversor con función Wi-Fi está equipado con un dispositivo Wi-Fi para conectar el inversor y la red. La operación, instalación, acceso a internet, descarga de la APP y otros procesos del dispositivo Wi-Fi, se detallan en las instrucciones.

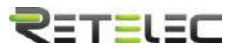

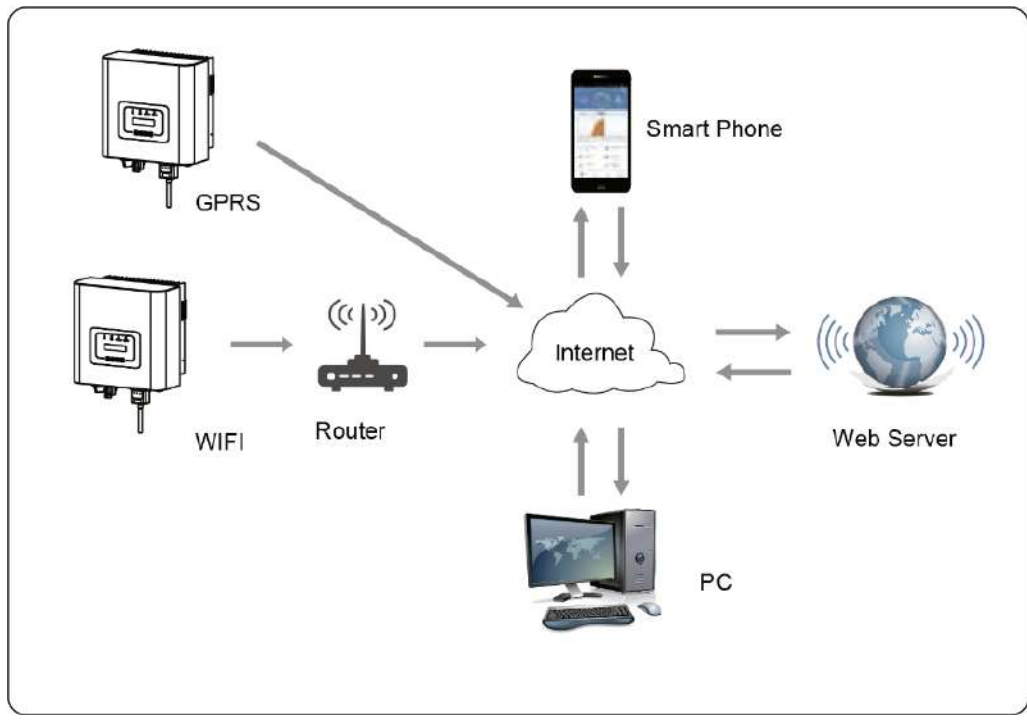

Imagen 5.12 Solución de monitorización por internet

# 5.6 Instalación del registrador de datos

<span id="page-17-0"></span>Cuando el inversor sale de fábrica, la localización de la instalación del registrador de datos esta sellada por una placa como se muestra en la imagen 5.13. Cuando se instala el registrador de datos, eliminar la placa de sellado, sustituirla por el agujero cuadrado de los accesorios, y apretar los tornillos. Inserte el registrador de datos en la interfaz y asegúrelo con un tornillo. La configuración del registrador necesita ser realizada después de que varias conexiones eléctricas hayan sido completadas y el inversor CC se haya vuelto a encender. Cuando el inversor este alimentado por CC, se determina si el registrador de datos esta normalmente electrificado (el LED brilla en el exterior de la carcasa).

![](_page_17_Picture_5.jpeg)

Imagen 5.13 Diagrama de instalación del registrador de datos.

![](_page_18_Picture_0.jpeg)

## 5.7 Configuración del registrador de datos

<span id="page-18-0"></span>Para la configuración del registrador de datos, por favor acuda a las ilustraciones del registrador de datos.

# <span id="page-18-1"></span>6. Arranque y desconexión

Ante de arrancar el inversor, asegúrese de que el inversor puede cumplir las siguientes condiciones, en caso contrario podría resultar en fuego o daños al inversor. En este caso, no asumiremos ninguna responsabilidad. Al mismo tiempo, para optimizar la configuración del sistema, se recomienda que las dos entradas se conecten al mismo número de módulos fotovoltaicos.

- a) La máxima tensión en abierto de cada conjunto de módulos fotovoltaicos no debe exceder 550Vcc bajo ninguna condición.
- b) Cada entrada del inversor debe usar le mismo tipo de modulo fotovoltaico en series.
- c) La potencia máxima de salida de PV no debe exceder la máxima potencia de entrada del inversor, cada módulo fotovoltaico no debe exceder el máximo de potencia de cada canal.

# 6.1 Arranque del inversor

<span id="page-18-2"></span>Cuando arranque el inversor monofásico, debe seguir los siguientes pasos:

- 1. Primero encienda el automático de CA
- 2. Encienda el interruptor CC del módulo PV, y si el panel provee de suficiente tensión y potencia de arranque, el inversor arrancara.
- 3. Cuando la tensión CA y la tensión CC sean normales, el arranque está listo para comenzar. El inversor primero comprobara los parámetros internos y los parámetros de la red, y el cristal líquido mostrara que el inversor está realizando comprobaciones.
- 4. Si los parámetros están dentro del rango aceptado, el inversor generara energía. El indicador "NORMAL" se encenderá,

# 6.2 Desconexión del inversor

<span id="page-18-3"></span>Debe seguir los siguientes pasos para apagar el inversor:

- 1. Apague el interruptor CA.
- 2. Espere 30 segundos, apague el interruptor CC o simplemente desconecte la entrada de CC. El inversor apagara el LCD y todos los indicadores en dos minutos.

![](_page_19_Picture_0.jpeg)

6.3 Función anti-PID (opcional)

<span id="page-19-0"></span>![](_page_19_Figure_2.jpeg)

El módulo anti-PID repara el efecto PID del módulo PV por la noche. El módulo PID siempre funciona si se conecta a CA.

Si se requiere realizar mantenimiento y el interruptor de CA se apaga, podría deshabilitar la función anti-PID.

Aviso: La funcionalidad PID es automática. Cuando la tensión del bus CC este debajo de 50Vcc, el módulo PID creara 450Vcc entre el PV y tierra. No se requiere control ni equipamiento.

Nota: Si necesita realizar mantenimiento al inversor, por favor apague el interruptor CA primero, entonces el interruptor CC y espere 5 minutos antes de realizar otras operaciones.

# <span id="page-19-1"></span>7. Función cero exportación vía medidor de energía

Hay dos tipos de medidores de energía para el inversor de esta serie. El primer tipo es SGM630M que puede medir el máximo de corriente 100A directamente. Para más detalles consulte las imágenes 7.1 y 7.2. Para el SGM630MCT, necesita un transformador de intensidad externo para medir la intensidad. El rango del transformador es 5-2000A. Para más detalles sobre el SGM630MCT, por favor consulte las imágenes 7.3 y 7.4. Además, se soporta el medidor REMTCHNTSP, puede medir el máximo de 80A directamente. Para más detalles sobre el REMTCHNTSP, por favor consulte las imágenes 7.5 y 7.6.

Cuando lea esto, confiamos en que habrá completado la conexión acorde a los requerimientos del capítulo 5, si su inversor está funcionando ahora mismo, y quiere usar la función de cero exportación, por favor apague los interruptores AC y DC del inversor, y espere 5 minutos hasta que el inversor este totalmente descargado. Por favor siga la imagen 7.1 para conectar el medidor de energía.

Para el sistema de cableado del sistema, la línea roja se refiere a la línea F (F1, F2, F3), y la línea negra se refiere a la línea N. Conecte el puerto RS485 del medidor de energía con el puerto RS485

![](_page_20_Picture_0.jpeg)

del inversor. Se recomienda instalar un interruptor CA entre el inversor y la red de utilidades, las especificaciones del interruptor CA serán determinadas por la potencia de la carga.

Si no hay un interruptor CC integrado dentro del inversor que usted compro, le recomendamos conectar el interruptor CC. La tensión y corriente del interruptor dependen del array de PV que usted conecte.

![](_page_20_Figure_3.jpeg)

#### **Diagrama de conexión para el medidor Maxge SGM230M**

Imagen 7.1 Medidor Maxge SGM230M

![](_page_20_Figure_6.jpeg)

Imagen 7.2 Diagrama de conexión del medidor Maxge SGM230M

![](_page_21_Picture_0.jpeg)

![](_page_21_Picture_39.jpeg)

Imagen 7.3 Ajuste de parámetros

Cuando el medidor Maxge se conecte exitosamente, mostrara SN: 2

Aviso: Asegúrese de que los cables de entrada de la red se conectan a los puertos 1 y 3 del medidor de energía, y que los cables de salida de CA del inversor se conectan a los puertos 2 y 4 del medidor de energía.

Nota: En la instalación final, debe instalar interruptores certificados acorde a IEC 60947-1 y IEC 60947-2 junto con el equipo.

![](_page_22_Picture_0.jpeg)

## **Diagrama de conexión del sistema para el medidor REMTCHNTSP**

![](_page_22_Figure_2.jpeg)

![](_page_22_Picture_3.jpeg)

Imagen 7.6 Ajuste de parámetros

Cuando el medidor REMTCHNTSP esté conectado exitosamente, mostrara SN: 1

![](_page_23_Picture_0.jpeg)

#### 7.1 Uso de la función cero exportación

<span id="page-23-0"></span>Cuando la conexión este completa, los siguientes pasos deben ser consultados para usar esta función.

- 1. Encienda el interruptor CA
- 2. Encienda el interruptor CC, esperando a que el LCD del inversor se encienda.
- 3. Pulse el botón intro del panel LCD en la interfaz principal para entrar en el menú de opciones, seleccione "parameter settings" para entrar al submenú de configuración, y entonces seleccione "running parameters" como se muestra en la imagen 7.3, en este momento por favor introduzca la contraseña por defecto 1234 pulsando los botones (arriba, abajo, intro), entre en la interfaz de ajuste de parámetros de operación, mostrada en la imagen 7.4

![](_page_23_Figure_6.jpeg)

- 4. Opere los botones arriba y abajo para mover el cursor de ajuste al medidor de energía y pulse el botón intro. En este momento puede encender o apagar el medidor de energía con los botones arriba y abajo, y pulse intro para confirmar su selección.
- 5. Mueva el cursor a ok, y pulse intro para salvar los ajustes y salir de la página de parámetros de marcha, en caso contrario los cambios serán inválidos.
- 6. Si se ha ajustado correctamente, puede volver a la interfaz del menú, y volver a la pantalla de inicio en el LCD pulsando los botones arriba y abajo. Si muestra [meter power XXW], el ajuste de la función de cero exportaciones se ha completado. Se muestra como en la imagen 7.5

![](_page_23_Picture_10.jpeg)

Imagen 7.5 Función de cero exportación por medio de medidor de energía encendido

- 7. Si el medidor de potencia muestra un valor positivo, significa que la red está alimentando la carga, y no hay potencia volcada a la red. Si muestra un valor negativo, significa que la potencia de los paneles está siendo volcada a la red o que el medidor de energía está mal conectado.
- 8. Después de que una conexión exitosa se realice, espere que el inversor arranque. Si la potencia del array PV se ajusta al actual consumo de potencia, el inversor mantendrá una cierta salida para compensar la potencia de la red sin flujo inverso.

![](_page_24_Picture_0.jpeg)

## 7.2 Pinza de sensor (opcional)

<span id="page-24-0"></span>El inversor tiene integrada una función de limitación de la exportación. La función ajusta la salida del inversor rápidamente de acuerdo a la potencia del usuario y los paneles solares, previniendo que la salida del inversor se vuelque a la red. Esta función limitadora es opcional. Si compra el inversor con un limitador, un sensor de intensidad será incluido en el paquete, que es necesario para la función del limitador.

#### **7.2.1 Función de cero exportación vía transformador de intensidad**

Cuando usted lea esto, confiamos en que habrá completado la conexión acorde a los requerimientos del capítulo 5, si usted ha encendido el inversor en este punto y desea usar la función limitadora, por favor apague los interruptores CA y CC del inversor, y espere 5 minutos hasta que el inversor este completamente descargado. Entonces, conecte el sensor de intensidad a la interfaz limitadora del inversor. Asegúrese de que están conectados de manera fiable, y que el sensor de intensidad está anclado al cable de la línea de entrada. Para facilitarle el uso de la función limitadora del inversor, le proveemos del diagrama de conexión, como se muestra en la imagen 7.1, las líneas rojas conectadas a la red de utilidad corresponden a la fase (F), las líneas azules a la línea de neutro (N), y las líneas amarillas muestran el cable de puesta a tierra (CP), Recomendamos instalar un interruptor automático de CA entre la salida del inversor y la red de utilidad, las especificaciones de este interruptor estarán definidas por la carga conectada. El interruptor recomendado en función de la carga puede ser conectado en la tabla 5.1. Si no hay un interruptor CC integrado en el inversor que usted ha comprado, le recomendamos que conecte uno externamente. La tensión e intensidad del interruptor dependerá del array PV que usted utilice.

![](_page_24_Figure_5.jpeg)

![](_page_25_Picture_0.jpeg)

## 7.3 Uso de la función limitadora

<span id="page-25-0"></span>Cuando la conexión se haya completado, los siguientes pasos deben ser seguidos para usar la función:

- 1. Encienda el interruptor CA
- 2. Encienda el interruptor CC, el LCD del inversor debería encenderse.
- 3. Pulse el botón intro en el panel LCD en la interfaz principal para acceder a las opciones de menú, seleccione [parameter settings] para entrar al submenú de ajuste, y entonces seleccione [running parameters] como se muestra en la imagen 7.8, en este momento por favor introduzca la contraseña por defecto 1234 pulsando los botones arriba, abajo e intro, entre a la interfaz de ajuste de parámetros de operación, mostrada en la imagen 7.9.

![](_page_25_Figure_6.jpeg)

Imagen 7.8 Ajuste de parámetros Imagen 7.9 Interruptor limitador

- 4. Opere los botones arriba y abajo para mover el cursor de selección a la función limitadora y pulse intro. Ahora puede encender o apagar la función limitadora eligiendo con los botones arriba y abajo, por favor pulse el botón intro cuando haya realizado el ajuste.
- 5. Mueva el cursor a [confirm], pulse intro para guardar los ajustes y salir de la página de parámetros de funcionamiento, en caso contrario los cambios serán inválidos.
- 6. Si ha ajustado el equipo de forma correcta, puede volver al a interfaz de menú y el panel LCD mostrara la pantalla de inicio si pulsa los botones arriba y abajo. Si se muestra como [utility power], los ajustes de la función limitadora estarán completos. Se muestra en la imagen 7.10

![](_page_25_Figure_12.jpeg)

#### **Esta opción no está disponible para algunas versiones de FW**

Imagen 7.10 Función limitadora encendida

- 7. Si [utility power] muestra un valor positivo, significa que se está consumiendo potencia de la red eléctrica, y no hay flujo de vuelta. Si es negativo, significa que hay un exceso de energía de PV que está volcándose a la red o que la flecha está en la dirección incorrecta. Por favor, lea más en el capítulo 7.9.
- 8. Después de una conexión apropiada, espere a que el inversor arranque. Si la potencia del array PV se ajusta al consumo de energía actual, el inversor mantendrá una cierta salida para contrarrestar la potencia de la red sin flujo de vuelta.

# 7.4 Notas para el uso de la función de cero exportación

<span id="page-25-1"></span>Para su seguridad y la operación de la función limitadora del inversor, le damos las siguientes sugerencias y precauciones:

![](_page_26_Picture_0.jpeg)

Aviso: Bajo el modo de cero exportación le recomendamos que los dos arrays PV estén formados por el mismo número de paneles PV del mismo tamaño, lo que dará al inversor mayor capacidad de respuesta para limitar la potencia.

A Aviso de seguridad: Si la potencia de utilidad es negativa y el inversor no está suministrando potencia, significa que la orientación del sensor es incorrecta, por favor apague el inversor y cambie la orientación del sensor de intensidad (Cuando utilice la función limitadora, la flecha del sensor de intensidad debe apuntar a la red)

# 7.5 ¿Cómo consultar la potencia de carga de su instalación PV desde la plataforma de monitorización?

<span id="page-26-0"></span>Si quiere consultar la potencia de carga de su sistema y cuanta energía vuelca a la red (la potencia de salida del inversor se usa para suministrar la carga primero y entonces la energía de exceso se volcara a la red). También necesita conectar el medidor acorde a la imagen 7.12. Tras completar la conexión exitosamente, el inversor mostrara la carga de potencia en el LCD. **Pero por favor no seleccione el valor "Meter ON".** Además, será capaz de navegar la potencia de carga en la plataforma de monitorización. El método de ajuste es el que se describe a continuación.

Primero, vaya a la plataforma solarman [\(https://pro.solarmanpv.com](https://pro.solarmanpv.com/) para cuentas de distribución de solarman; o [https://home.solarmanpv.com,](https://home.solarmanpv.com/) para cuentas de usuarios finales de solarman) y en la pantalla principal seleccione "edit".

![](_page_26_Picture_111.jpeg)

Edit Plant System toby

Y entonces seleccione su tipo de sistema como "autoconsumo".

Segundo, vaya a la página de planta, si muestra la potencia de PV, potencia de carga y potencia de red, significara que la configuración es correcta.

![](_page_27_Picture_0.jpeg)

![](_page_27_Picture_19.jpeg)

![](_page_27_Figure_2.jpeg)

![](_page_28_Picture_0.jpeg)

# <span id="page-28-0"></span>8. Operación general

Durante la operación general, el LCD mostrara el estatus actual del inversor, incluyendo la potencia actual, generación total, un gráfico de barras de la operación de potencia y la ID del inversor, etc. Pulse los botones arriba y abajo para ver la tensión CC, corriente CC, tensión CA, corriente CA, temperatura del radiador del inversor, numero de versión de software y estado de la conexión wifi del inversor.

![](_page_28_Figure_3.jpeg)

![](_page_29_Picture_0.jpeg)

#### 8.1 Interfaz inicial

<span id="page-29-0"></span>Desde la interfaz inicial, puede comprobar la potencia de PV, la tensión de PV, la tensión de red, el ID del inversor, modelo y otra información.

![](_page_29_Figure_3.jpeg)

Imagen 8.2 Interfaz inicial

Pulsando arriba o abajo, puede comprobar la tensión de CC, corriente de CC, tensión de CA, corriente de CA y la temperatura del inversor (La temperatura solo se puede consultar pulsando de forma continuada el botón esc.

![](_page_29_Figure_6.jpeg)

![](_page_30_Picture_0.jpeg)

<span id="page-30-0"></span>![](_page_30_Figure_1.jpeg)

Imagen 8.13 Información del equipo

Puede ver el software del LCD Lcd0238 y la versión del software de control Inv1400. En esta interfaz, hay parámetros como direcciones de comunicación y potencias asignadas.

# **8.2.2 Registro de fallos**

Solo puede mantener 8 fallos registrados incluyendo la fecha, el cliente puede lidiar con ellos dependiendo del código de error.

![](_page_30_Picture_6.jpeg)

Imagen 8.14 Registro de fallos

![](_page_31_Picture_0.jpeg)

## **8.2.3 Ajustes de encendido y apagado**

![](_page_31_Picture_2.jpeg)

Imagen 8.15 Ajustes de encendido y apagado

Cuando el inversor se apaga, dejara de funcionar inmediatamente. Y estará en estatus "off". Cuando el "turn on" se vuelva a marcar, entrara en modo de autocomprobación de nuevo. Si pasa las comprobaciones, volverá a funcionar.

## **8.2.5 Ajuste de parámetros**

Hay cuatro submenús en el ajuste. Los ajustes incluyen parámetros de sistema, parámetros de funcionamiento, parámetros de protección y parámetros de comunicación. Toda esta información será usada en relación al mantenimiento.

![](_page_31_Picture_7.jpeg)

Imagen 8.17 Submenús del ajuste de parámetros

![](_page_32_Picture_0.jpeg)

## 8.3 Ajuste de parámetros de sistema

<span id="page-32-0"></span>Los parámetros de sistema incluyen ajuste de fecha y hora, ajuste de idioma, ajuste de pantalla y restauración de valores de fábrica.

![](_page_32_Picture_3.jpeg)

#### <span id="page-32-1"></span>8.4 Ajuste de parámetros de operación

A Nota: Contraseña requerida – Solo para el acceso de un ingeniero autorizado. El acceso no autorizado puede suponer el fin de su garantía. La contraseña inicial es 1234.

![](_page_32_Picture_6.jpeg)

#### Imagen 8.24 Contraseña

![](_page_33_Picture_0.jpeg)

#### **8.4.1 Ajuste de potencia activa**

![](_page_33_Picture_145.jpeg)

**PF**  $-1.000$ **Fun\_ISO**  $OFF < 4$ Pic 8.26 Fun\_RCD **OFF SelfCheck**  $0s < s$ Pic 8.27 Island OFF Meter  $OFF \leq C$ Pic 8.28 Limiter  $\Box N < c$ Feed-in **Ox** Pic 8.29 Feed-in O× **MPPT Num**  $\Omega$   $\leq$   $\leq$ 

![](_page_33_Figure_4.jpeg)

ActiveP: Ajusta la salida de potencia activa en % QMode: Múltiples modos de control de potencia reactiva

VRated: Referencia de tensión de red para funciones incluyendo (Q(U),PF(P),P(U)etc. ReactiveP: Ajuste la potencia reactiva de salida en %

PF: Factor de potencia Fun\_ISO: Detección de la resistencia de aislamiento.

Fun\_RCD: Detección de corriente residual Self-Check Tiempo de autocomprobación del inversor. Por defecto, 60s.

Island: Protección anti-isla Meter: Medidor de energía. Si el inversor va a conectar con un medidor, seleccione ON

Limiter: Si el inversor va a conectarse a un limitador SUN, seleccione ONv

Feed\_In % : Se usa para parametrizar cuanta potencia se volcara a la red.

Por ejemplo, Feed In=50% del modelo 6W, significa que como mucho 3kW serán volcados a la red. Este parámetro solo es válido tras conectar un medidor y encender la función del medidor.

![](_page_34_Picture_0.jpeg)

![](_page_34_Figure_1.jpeg)

![](_page_35_Picture_0.jpeg)

# <span id="page-35-0"></span>8.5 Parámetros de protección

#### Nota: Solo para ingenieros.

Ajustaremos los parámetros dependiendo de los requerimientos de seguridad, de manera que los clientes no necesitaran reajustarlos. La contraseña es la misma que para los parámetros 8.4

![](_page_35_Figure_4.jpeg)

![](_page_35_Figure_5.jpeg)

![](_page_35_Figure_6.jpeg)

Nota: Solo para ingenieros.

<span id="page-35-1"></span>8.6 Ajuste de parámetros de comunicación

![](_page_35_Figure_9.jpeg)

![](_page_36_Picture_0.jpeg)

# <span id="page-36-0"></span>9. Reparación y mantenimientos

El inversor de tipo string no necesita mantenimiento regular. Sin embargo, los restos o el polvo afectaran el rendimiento del disipador de calor. Es mejor limpiarlo con un cepillo suave. Si la superficie está demasiado sucia y afecta a la lectura del panel LCD y los LEDs, puede usar un paño húmedo para limpiarlo.

Aviso: Cuando el equipo está funcionando, la temperatura local puede subir mucho y el contacto puede provocar quemaduras. Apague el inversor y espere a que se enfríe, y entonces puede limpiarlo y mantenerlo

A Aviso: No puede usar disolvente, materiales abrasivos ni corrosivos para limpiar ninguna parte del inversor.

# <span id="page-36-1"></span>10.Información y procesamiento de errores.

El inversor ha sido diseñado de acuerdo con los estándares internacionales de seguridad de red, y requerimientos de compatibilidad electromagnética. Antes de entregarlo al cliente, el inversor ha sido sujeto de varias pruebas para asegurar su operación óptima y su fiabilidad.

## 10.1 Códigos de error

<span id="page-36-2"></span>Si hay cualquier fallo, la pantalla LCD mostrara un mensaje de alarma. En este caso, el inversor podría dejar de suministrar energía a la red. La descripción de la alarma y su correspondiente mensaje se muestran en la tabla 10.1.

![](_page_36_Picture_222.jpeg)

![](_page_37_Picture_0.jpeg)

![](_page_37_Picture_236.jpeg)

![](_page_38_Picture_0.jpeg)

![](_page_38_Picture_246.jpeg)

![](_page_39_Picture_0.jpeg)

![](_page_39_Picture_289.jpeg)

Tabla 10.1 códigos de error y sus soluciones

![](_page_40_Picture_0.jpeg)

Nota: Si su inversor tiene alguno de los fallos mostrados en la tabla 10.1, y cuando reinicia la maquina el error no se ha resuelto, por favor contáctenos y provea los detalles siguientes:

- 1. Número de serie del inversor
- 2. Distribuidor/vendedor del inversor (si está disponible)
- 3. Fecha de instalación
- 4. Descripción del problema (incluya código de error del LCD y estado de las luces de estado LED)
- 5. Sus datos de contacto.

![](_page_41_Picture_0.jpeg)

# <span id="page-41-0"></span>11.Especificaciones

![](_page_41_Picture_260.jpeg)

![](_page_42_Picture_0.jpeg)

# **Notas**

![](_page_42_Picture_14.jpeg)

# **Retelec System SA**

Avenida Astronomía, 6. 28830 San Fernando de Henares. Madrid – Spain

Tel. +34 918 307 831 Fax. +34 918 307 239

industrial@retelec.com **www.retelec.com** 

Versión 1.0 – 06/2022